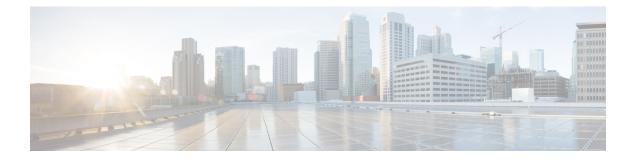

# **Network Configuration Protocol Commands**

This chapter includes commands to configure the Network Configuration (Netconf) Protocol. More details on the Netconf protocol and the Yang model, please see the *System Security Configuration Guide for Cisco CRS Routers*.

- clear netconf-yang agent session, on page 2
- clear netconf-yang agent rate-limit, on page 3
- netconf-yang agent ssh , on page 4
- netconf-yang agent session, on page 5
- netconf-yang agent rate-limit, on page 6
- netconf-yang agent yfw idle-timeout, on page 7
- show netconf-yang clients, on page 8
- show netconf-yang rate-limit, on page 9
- show netconf-yang statistics, on page 10
- ssh server netconf port, on page 12
- ssh server capability netconf-xml, on page 13

### clear netconf-yang agent session

To clear the specified netconf agent session, use the clear netconf-yang agent session in EXEC mode.

clear netconf-yang agent session session-id

| Syntax Description | session-id    | The session-ic      | which needs to be                                  | cleared. |            |              |
|--------------------|---------------|---------------------|----------------------------------------------------|----------|------------|--------------|
| Command Default    | None          |                     |                                                    |          |            |              |
| Command Modes      | EXEC mod      | e                   |                                                    |          |            |              |
| Command History    | Release       | Modificatio         | 1                                                  |          |            |              |
|                    | Release 5.3.0 | This comma          | nd was introduced.                                 |          |            |              |
| Usage Guidelines   | •             | -                   | act the use of this co<br><b>ients</b> command car |          | e required | session-id(s |
| Task ID            | Task ID       | Operation           |                                                    |          |            |              |
|                    | config-serv   | ices read,<br>write |                                                    |          |            |              |

#### Example

This example shows how to use the clear netconf-yang agent session command:

RP/0/RP0/CPU0:router (config) # clear netconf-yang agent session 32125

### clear netconf-yang agent rate-limit

To clear the set rate-limit statistics, use the **clear netconf-yang agent rate-limit** command in the appropriate mode.

### clear netconf-yang agent rate-limit

| Syntax Description | This command has no keywords or arguments. |                                            |  |  |
|--------------------|--------------------------------------------|--------------------------------------------|--|--|
| Command Default    | None                                       |                                            |  |  |
| Command Modes      | EXEC                                       |                                            |  |  |
| Command History    | Release Modification                       |                                            |  |  |
|                    | Release 5.3.1                              | This command was introduced.               |  |  |
| Usage Guidelines   | No specific                                | guidelines impact the use of this command. |  |  |
| Task ID            | Task ID                                    | Operation                                  |  |  |

| config-services | read, |
|-----------------|-------|
|                 | write |

### Example

This example shows how to use the clear netconf-yang agent rate-limit command:

RP/0/RP0/CPU0:router # clear netconf-yang agent rate-limit

### netconf-yang agent ssh

To enable netconf agent over SSH (Secure Shell), use the **netconf-yang agent ssh** command in Global Configuration mode. To disable netconf, use the **no** form of the command.

#### netconf-yang agent ssh

| Syntax Description | This command has no keywords or arguments. |                                               |  |  |  |
|--------------------|--------------------------------------------|-----------------------------------------------|--|--|--|
| Command Default    | None                                       | None                                          |  |  |  |
| Command Modes      | Global Configuration mode                  |                                               |  |  |  |
| Command History    | Release Modification                       |                                               |  |  |  |
|                    | Release 5.3.0                              | This command was introduced.                  |  |  |  |
| Usage Guidelines   | SSH is currentl                            | y the supported transport method for Netconf. |  |  |  |
| Task ID            | Task ID                                    | Operation                                     |  |  |  |
|                    | config-services                            | read,<br>write                                |  |  |  |

### Example

This example shows how to use the netconf-yang agent ssh command:

RP/0/RP0/CPU0:router (config) # netconf-yang agent ssh

# netconf-yang agent session

To set the session details (limits and timeouts) for a netconf-yang agent, use the **netconf-yang agent session** command in the appropriate mode. To remove the configured session limits and timeouts, use the **no** form of the command.

netconf-yang agent session { limit value | absolute-timeout value | idle-timeout value } no netconf-yang agent session { limit value | absolute-timeout value | idle-timeout value }

| Syntax Description | <b>limit</b> <i>value</i> Sets the maximum count for concurrent netconf-yang sessions. Range is 1 to 1024. |                   |                                                                                                    |
|--------------------|----------------------------------------------------------------------------------------------------|-------------------|----------------------------------------------------------------------------------------------------|
|                    | absolute-tin                                                                                               | neout value       | Enables session absolute timeout and sets the absolute session lifetime. Range is 1 to 1440. Unit is minutes. |
|                    | idle-timeou                                                                                                | t value           | Enables session idle timeout and sets the idle session lifetime. Range is 1 to 1440.<br>Unit is minutes.      |
| Command Default    | By default, n                                                                                              | o limits are s    | et                                                                                                    |
| Command Modes      | Global Confi                                                                                               | guration mod      | le                                                                                                    |
| Command History    | Release                                                                                                    | Modificatio       | Dn                                                                                                    |
|                    | Release 5.3.1                                                                                              | This comm         | and was introduced.                                                                                           |
| Usage Guidelines   | No specific g                                                                                              | uidelines imp     | pact the use of this command.                                                                                 |
| Task ID            | Task ID                                                                                                    | Operation         | _<br>I                                                                                                    |
|                    | config-servic                                                                                              | es read,<br>write | _                                                                                                    |
|                    | Example                                                                                                    |                   |                                                                                                    |

This command shows how to use the **netconf-yang agent session** command:

RP/0/RP0/CPU0:router (config) # netconf-yang agent session limit

### netconf-yang agent rate-limit

To set the rate-limit for the netconf yang agent, use the **netconf-yang agent rate-limit** command in the appropriate mode. To delete the set rate-limit, use the **no** form of the command.

netconf-yang agent rate-limit bytes no netconf-yang agent rate-limit bytes

| Syntax Description | •             | e number of bytes to proce<br>request(s) from the client | ess per second. Range is 4096-4294967295. It is based on the size of to the netconf server. |
|--------------------|---------------|----------------------------------------------------------|---------------------------------------------------------------------------------------------|
| Command Default    | By default,   | no limit is set                                          |                                                                                             |
| Command Modes      | Global Con    | figuration mode                                          |                                                                                             |
| Command History    | Release       | Modification                                             |                                                                                             |
|                    | Release 5.3.1 | This command was intro                                   | oduced.                                                                                     |
| Usage Guidelines   | 1             | guidelines impact the use<br>w netconf-yang rate-limi    | of this command.<br>it command to check if the set limit is adequate.                       |
| Task ID            | Task ID       | Operation                                                |                                                                                             |
|                    | config-serv   | ices read,<br>write                                      |                                                                                             |

#### Example

This example shows how to use the **netconf-yang agent rate-limit** command:

RP/0/RP0/CPU0:router # netconf-yang agent rate-limit 5000

### netconf-yang agent yfw idle-timeout

To configure idle timeout value for the operational yang model use the **netconf-yang agent yfw idle-timeout** command. Idle timeout indicates the duration for which there is no netconf process activity. If the idle timeout value is configured, all the operational yang models that are not being used for the specified duration, are released from the memory.

netconf-yang agent yfw idle-timeout time in seconds

**Syntax Description** Specify the time in seconds. The valid value must be between the range of 1 to 4294967295 seconds

**Command Default** If this command is not configured, the operational yang models are not released from the memory. To manually release the yang models, the Netconf process should be restarted.

Command Modes Global Configuration mode

Command HistoryReleaseModificationRelease 6.0This command was introduced.

### Example

This example shows how to use the netconf-yang agent yfw idle-timeout command:

RP/0/RP0/CPU0:router (config) # netconf-yang agent yfw idle-timeout 60

### show netconf-yang clients

To display the client details for netconf-yang, use the show netconf-yang clients command in EXEC mode.

|                    | show netconf-yang clients                  |                                            |  |  |  |
|--------------------|--------------------------------------------|--------------------------------------------|--|--|--|
| Syntax Description | This command has no keywords or arguments. |                                            |  |  |  |
| Command Default    | None                                       |                                            |  |  |  |
| Command Modes      | EXEC mod                                   | e                                          |  |  |  |
| Command History    | Release                                    | Modification                               |  |  |  |
|                    | Release 5.3.0                              | This command was introduced.               |  |  |  |
| Usage Guidelines   | No specific                                | guidelines impact the use of this command. |  |  |  |
| Task ID            | Task ID                                    | Operation                                  |  |  |  |
|                    | config-services read                       |                                            |  |  |  |

### Example

This example shows how to use the **show netconf-yang clients** command:

| RP/0/RP0/CPU0:route     | r (config) # | sh netconf-yang | clients |              |      |
|-------------------------|--------------|-----------------|---------|--------------|------|
| Netconf clients         |              |                 |         |              |      |
| client session ID       | NC version   | client connec   | t time  | last OP time | last |
| OP type  <lock> </lock> |              |                 |         |              |      |
| 22969                   | 1.1          | 0d Oh           | 0m 2s   | 11:11:24     |      |
| close-session           | Nol          |                 |         |              |      |
| 15389                   | 1.1          | 0d Oh           | 0m 1s   | 11:11:25     |      |
| get-config              | Nol          |                 |         |              |      |

#### Table 1: Field descriptions

| Field name             | Description                                                         |
|------------------------|---------------------------------------------------------------------|
| Client session ID      | Assigned session identifier                                         |
| NC version             | Version of the Netconf client as advertised in the hello message    |
| Client connection time | Time elapsed since the client was connected                         |
| Last OP time           | Last operation time                                                 |
| Last OP type           | Last operation type                                                 |
| Lock (yes or no)       | To check if the session holds a lock on the configuration datastore |

### show netconf-yang rate-limit

To display the statistics of the total data dropped, due to the set rate-limit, use the **show netconf-yang rate-limit** command in the appropriate mode.

### show netconf-yang rate-limit

| Syntax Description | This command has no keywords or arguments. |                                            |  |  |
|--------------------|--------------------------------------------|--------------------------------------------|--|--|
| Command Default    | None                                       |                                            |  |  |
| Command Modes      | EXEC                                       |                                            |  |  |
| Command History    | Release Modification                       |                                            |  |  |
|                    | Release 5.3.1                              | This command was introduced.               |  |  |
| Usage Guidelines   | No specific                                | guidelines impact the use of this command. |  |  |
| Task ID            | Task ID                                    | Operation                                  |  |  |

config-services read

### Example

This example shows how to use the show netconf-yang rate-limit command:

RP/0/RP0/CPU0:router # show netconf-yang rate-limit
rate-limit statistics
Total data dropped: 0 Bytes

# show netconf-yang statistics

To display the statistical details for netconf-yang, use the **show netconf-yang statistics** command in EXEC mode.

### show netconf-yang statistics

| Syntax Description | This command has no keywords or arguments. |                                         |  |  |
|--------------------|--------------------------------------------|-----------------------------------------|--|--|
| Command Default    | None                                       |                                         |  |  |
| Command Modes      | EXEC mod                                   | le                                      |  |  |
| Command History    | Release                                    | Modification                            |  |  |
|                    | Release 5.3.0                              | This command was introduced.            |  |  |
| Usage Guidelines   | No specific                                | guidelines impact the use of this comma |  |  |

| Task ID | Task ID         | Operation |
|---------|-----------------|-----------|
|         | config-services | read      |

### Example

#### This example shows how to use the show netconf-yang statistics command:

RP/0/RP0/CPU0:router (config) # sh netconf-yang statistics
Summary statistics

|                                         | 1    |       |     |  |    |            |    |     |    |                      | 1   | 1.1.1.1.1 |           | 1.1.1. |    |     |     |  |
|-----------------------------------------|------|-------|-----|--|----|------------|----|-----|----|----------------------|-----|-----------|-----------|--------|----|-----|-----|--|
| - · · · · · · · · · · · · · · · · · · · |      |       |     |  |    | total time |    |     |    | min time per request |     |           | uest  max |        |    |     |     |  |
| time per request  avg time per request  |      |       |     |  |    |            |    |     |    |                      |     |           |           |        |    |     |     |  |
| othe                                    | r    |       |     |  |    |            | 0  |     | Oh | 0m                   | 0s  | Oms       |           | Oh     | 0m | 0s  | Oms |  |
| 0h                                      | 0 m  | 0s    | 0ms |  | 0h | Om         | 0s | 0ms |    |                      |     |           |           |        |    |     |     |  |
| clos                                    | e-se | ssion |     |  |    |            | 4  |     | 0h | 0m                   | 0s  | 3ms       |           | 0h     | 0m | 0s  | Oms |  |
| 0h                                      | 0 m  | 0s    | 1ms |  | 0h | Om         | 0s | 0ms |    |                      |     |           |           |        |    |     |     |  |
| kill                                    | -ses | sion  |     |  |    |            | 0  |     | 0h | 0m                   | 0s  | Oms       |           | 0h     | 0m | 0s  | Oms |  |
| 0h                                      | 0 m  | 0s    | 0ms |  | 0h | Om         | 0s | 0ms |    |                      |     |           |           |        |    |     |     |  |
| get-                                    | sche | ma    |     |  |    |            | 0  |     | 0h | 0m                   | 0s  | Oms       |           | 0h     | Om | 0s  | Oms |  |
| 0h                                      | 0m   | 0s    | 0ms |  | 0h | Om         | 0s | 0ms |    |                      |     |           |           |        |    |     |     |  |
| get                                     |      |       |     |  |    |            | 0  |     | 0h | 0m                   | 0s  | Oms       |           | 0h     | Om | 0s  | Oms |  |
| 0h                                      | 0m   | 0s    | 0ms |  | 0h | Om         | 0s | 0ms |    |                      |     |           |           |        |    |     |     |  |
| get-                                    | conf | ig    |     |  |    |            | 1  |     | 0h | 0m                   | 0s  | 1ms       |           | 0h     | 0m | 0s  | 1ms |  |
| 0h                                      | 0m   | 0s    | 1ms |  | 0h | Om         | 0s | 1ms |    |                      |     |           |           |        |    |     |     |  |
| edit-config                             |      |       |     |  |    | 3          |    | 0h  | 0m | 0s                   | 2ms |           | 0h        | 0m     | 0s | Oms |     |  |
| 0h                                      | 0m   | 0s    | 1ms |  | 0h | Om         | 0s | 0ms |    |                      |     |           |           |        |    |     |     |  |
| comm                                    | it   |       |     |  |    |            | 0  |     | 0h | 0m                   | 0s  | Oms       |           | 0h     | Om | 0s  | Oms |  |
| 0h                                      | 0m   | 0s    | 0ms |  | 0h | Om         | 0s | 0ms |    |                      |     |           |           |        |    |     |     |  |
| canc                                    | el-c | ommit |     |  |    |            | 0  |     | 0h | Om                   | 0s  | Oms       |           | 0h     | 0m | 0s  | Oms |  |
| 0h                                      | 0m   | 0s    | 0ms |  | 0h | Om         | 0s | 0ms |    |                      |     |           |           |        |    |     |     |  |
| lock                                    |      |       |     |  |    |            | 0  |     | 0h | Om                   | 0s  | Oms       |           | 0h     | 0m | 0s  | Oms |  |
| 0h                                      | 0m   | 0s    | 0ms |  | 0h | Om         | 0s | 0ms |    |                      |     |           |           |        |    |     |     |  |
| unlo                                    | ck   |       |     |  |    |            | 0  |     | 0h | 0m                   | 0s  | Oms       |           | 0h     | 0m | 0s  | Oms |  |
| 0h                                      | 0m   | 0s    | 0ms |  | 0h | Om         | 0s | 0ms |    |                      |     |           |           |        |    |     |     |  |
|                                         |      |       |     |  |    |            |    |     |    |                      |     |           |           |        |    |     |     |  |

| discard-changes   |    | 0  |    | 0h  | 0 m | 0s | Oms | 0h  | Om | 0s | 0ms |     |
|-------------------|----|----|----|-----|-----|----|-----|-----|----|----|-----|-----|
| Oh Om Os Oms      | 0h | 0m | 0s | 0ms |     |    |     |     |    |    |     |     |
| validate          |    |    | 0  |     | 0h  | 0m | 0s  | Oms | 0h | 0m | 0s  | 0ms |
| Oh Om Os Oms      | 0h | 0m | 0s | 0ms |     |    |     |     |    |    |     |     |
| xml parse         |    |    | 8  |     | 0h  | 0m | 0s  | 4ms | 0h | 0m | 0s  | 0ms |
| Oh Om Os 1ms      | 0h | 0m | 0s | 0ms |     |    |     |     |    |    |     |     |
| netconf processor |    |    | 8  |     | Oh  | 0m | 0s  | 6ms | 0h | Om | 0s  | 0ms |
| Oh Om Os 1ms      | Oh | 0m | 0s | 0ms |     |    |     |     |    |    |     |     |

### **Table 2: Field descriptions**

| Field name           | Description                                           |
|----------------------|-------------------------------------------------------|
| Requests             | Total number of processed requests of a given type    |
| Total time           | Total processing time of all requests of a given type |
| Min time per request | Minimum processing time for a request of a given type |
| Max time per request | Maximum processing time for a request of a given type |
| Avg time per request | Average processing time for a request type            |

# ssh server netconf port

To configure a port for the netconf SSH server, use the **ssh server netconf port** command in Global Configuration mode. To return to the default port, use the **no** form of the command.

ssh server netconf port port number

| Syntax Description | port Por<br>port-number                                                                                                    | t number for the netconf SSH server (default port number is 830).                                                                                                    |  |  |  |  |  |  |
|--------------------|----------------------------------------------------------------------------------------------------|----------------------------------------------------------------------------------------------------|--|--|--|--|--|--|
| Command Default    | The default port number                                                                                                    | er is 830.                                                                                                    |  |  |  |  |  |  |
| Command Modes      | Global Configuration                                                                                                    | node                                                                                                    |  |  |  |  |  |  |
| Command History    | Release Modific                                                                                                    | tion                                                                                                    |  |  |  |  |  |  |
|                    | Release 2.0 This co                                                                                                    | mmand was introduced.                                                                                                    |  |  |  |  |  |  |
|                    | Release 3.8.0 The vr                                                                                                    | f keyword was supported.                                                                                                    |  |  |  |  |  |  |
|                    |                                                                                                    | server netconf command is no longer auto completed to configure the default port.<br>mmand is now optional                                                                                                    |  |  |  |  |  |  |
| Usage Guidelines   | 6.0.0 it is no longer sufficient to configure a netconf port to enable netconf subsystem conf needs to be at least configured for one vrf. |                                                                                                    |  |  |  |  |  |  |
| Task ID            | Task Operations<br>ID                                                                                                    |                                                                                                    |  |  |  |  |  |  |
|                    | crypto read,<br>write                                                                                                    |                                                                                                    |  |  |  |  |  |  |
| Examples           | This example shows he                                                                                                    | ow to use the ssh server netconf port command with port 831:                                                                                                    |  |  |  |  |  |  |
|                    | RP/0/RP0/CPU0:route<br>RP/0/RP0/CPU0:route                                                                                                 | r# <b>configure</b><br>r(config)# <b>ssh server netconf port 831</b>                                                                                                    |  |  |  |  |  |  |
| Related Commands   | Command                                                                                                    | Description                                                                                                    |  |  |  |  |  |  |
|                    | ssh server netconf                                                                                                    | Configures the vrf(s), where netconf subsystem requests are to be received.                                                                                                    |  |  |  |  |  |  |
|                    | netconf-yang agent ssl                                                                                                    | <ul> <li>Configures the ssh netconf-yang backend for the netconf subsystem (Required to allow the system to service netconf-yang requests).</li> <li>For more information, see the <i>Cisco ASR 9000 Series Aggregation Services Router System Management Command Reference</i>.</li> </ul> |  |  |  |  |  |  |

# ssh server capability netconf-xml

To enable NETCONF reach XML subsystem via port 22, use the **ssh server capability netconf-xml** command in in the Global Configuration mode. Use **no** form of this command to disable NETCONF reach XML subsystem.

ssh server capability netconf-xml

| Syntax Description | This com       | mand has n       | no keywords or arguments. |                                                                                                    |
|--------------------|----------------|------------------|---------------------------|----------------------------------------------------------------------------------------------------|
| Command Default    | Port 22 is     | the default      | port.                     |                                                                                                    |
| Command Modes      | Global con     | nfiguration      | L                         |                                                                                                    |
| Command History    | Release        | Modif            | ication                   |                                                                                                    |
|                    | Release 6.1.4  | This c<br>introd | command was<br>uced.      |                                                                                                    |
| Usage Guidelines   |                |                  |                           | up associated with a task group that includes appropriate task<br>you from using a command, contact your AAA administrator |
| Task ID            | Task O<br>ID   | )perations       |                           |                                                                                                    |
|                    | crypto re<br>v | ead,<br>vrite    |                           |                                                                                                    |
|                    |                |                  |                           |                                                                                                    |